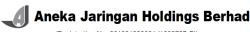

(Registration No. 201801030681 (1292707-D)) (Incorporated in Malaysia)

## **Notice of Second Annual General Meeting**

**NOTICE IS HEREBY GIVEN** that the Second Annual General Meeting ("AGM") of Aneka Jaringan Holdings Berhad will be conducted on a fully virtual basis through live streaming from the broadcast venue at 12<sup>th</sup> Floor, Menara Symphony, No. 5, Jalan Prof. Khoo Kay Kim, Seksyen 13, 46200 Petaling Jaya, Selangor Darul Ehsan on Thursday, 25 February 2021 at 10.00 a.m. to transact the following business:-

#### ORDINARY BUSINESS

To receive the Audited Financial Statements for the financial year ended 31 August 2020 and the Reports of Directors and Auditors thereon.

Please refer to Note (1)

To approve the payment of Directors' Fees and benefits of up to RM261,000.00 from 1 September 2020 until the conclusion of the next AGM of the Company.

Resolution 1

ect Pang Tse Fui as Director who is retiring by rotation pursuant to the Company Constitution.

Resolution 2

To re-elect Loke Kien Tuck as Director who is retiring by rotation pursuant to the Company's

Resolution 3

To re-appoint Baker Tilly Monteiro Heng PLT as Auditors of the Company and to authorise the Directors to fix their remuneration.

Resolution 4

#### SPECIAL BUSINESS

Constitution

To consider and if thought fit, to pass, with or without modification(s), the following resolution:-

Resolution 5

ORDINARY RESOLUTION
AUTHORITY FOR DIRECTORS TO ISSUE SHARES
"THAT pursuant to Sections 75 and 76 of the Companies Act 2016, and subject to the ACE Market Listing Requirements of Bursa Malaysia Securities Berhad ("Bursa Securities") and the approvals of the relevant governmental and/or regulatory authorities (if any), the Directors be and are hereby empowered to issue and allot new shares in the Company at any time, to such person or persons, upon such terms and conditions and for such purposes as the Directors may, in their absolute discretion, deem fit, provided that the aggregate number of shares issued pursuant to this resolution does not exceed ten per cent (10%) of the total number of issued shares of the Company at the time of issue AND THAT the Directors be and are also empowered to obtain the approval from Bursa Securities for the listing and quotation of the additional shares so issued AND THAT such authority shall continue to be in force until the conclusion of the next annual general meeting of the Company."

7. To transact any other business for which due notice shall have been given.

## By Order of the Board ANEKA JARINGAN HOLDINGS BERHAD

TAN FONG SHIAN (SSM PC No. 201908004045) (MAICSA 7023187) LIEW CHAK HOOI (SSM PC No. 201908004042) (MAICSA 7055965)

Secretaries Kuala Lumpur

24 December 2020

- The Audited Financial Statements are laid in accordance with Section 340(1)(a) of the Companies Act 2016 for discussion only. They do not require shareholders' approval and hence, shall not be put forward for voting. (1) The
- The broadcast venue is strictly for the purpose of complying with Section 327(2) of the Companies Act 2016 which requires the Chairman of the meeting to be present at the main venue of the meeting. Shareholder(s) or proxy(fies) or attorney(s) or authorised representative(s) **WILL NOT BE ALLOWED** to attend the Second AGM in person at the broadcast venue on the day of the meeting.

Shareholders are to participate and vote remotely at the Second AGM via the remote participation and voting facilities provided by the Company's Share Registrar, Boardroom Share Registrars Sdn Bhd.

Please read these Notes carefully and follow the procedures in the Administrative Guide for the Second AGM in order to participate remotely.

- A member may appoint up to two (2) proxies to participate and vote at the same meeting, and that the appointment shall specify the proportions of his holdings to be represented by each proxy. (3)
- Where a member is an authorised nominee as defined under the Securities Industry (Central Depositories) Act 1991, it may appoint up to two (2) proxies in respect of each securities account it holds with ordinary shares of the Company standing to the credit of the said securities account. (4)
- Where a member of the Company is an exempt authorised nominee as defined under the Securities Industry (Central Depositories) Act 1991 which holds ordinary shares in the Company for multiple beneficial owners in one (1) securities account ("Omnibus Account"), there is no limit to the number of proxies which the exempt authorised nominee may appoint in respect of each Omnibus Account it holds. (5)
- Only a depositor whose name appears in the Company's Record of Depositors as at 18 February 2021 shall be regarded as a member and entitled to participate and vote at this meeting or appoint proxy(ies) to participate and vote on his/her behalf.
- The instrument appointing a proxy shall be in writing under the hand of the appointer or of his attorney duly authorised in writing or if the appointer is a corporation, either under seal or under the hand of an officer or attorney duly authorised.
- The original instrument appointing a proxy and the power of attorney or other authority, if any, under which it is signed or a notarially certified copy of that power or authority shall be deposited with the Company's Share Registrar at 11th Floor, Menara Symphony, No. 5, Jalan Prof. Khoo Kay Kim, Seksyen 13, 46200 Petaling Jaya, Selangor Darul Ehsan not less than forty-eight (48) hours before the time for holding the meeting or adjourned meeting, or by electronic means through Boardroom Smart Investor Online Portal at <a href="https://boardroomlimited.my/">https://boardroomlimited.my/</a> not less than forty-eight (48) hours before the time for holding the meeting or adjourned meeting. Kindly refer to the Administrative Guide for the Second AGM on the procedures for electronic lodgement. (8)
- Pursuant to Rule 8.31A of the ACE Market Listing Requirements of Bursa Malaysia Securities Berhad, all resolutions set out in this notice of annual general meeting will be put to vote by poll.
- (10) In view of the constantly evolving COVID-19 situation in Malaysia, the Company may be required to change the arrangements of the Second AGM at short notice. Kindly check the Company's website or announcements for the latest updates on the status of the AGM. The Company will continue to observe the guidelines issued by the Ministry of Health and will take all relevant precautionary measures as advised.
- (11) The Personal Data Protection Act 2010, which regulates the processing of personal data in commercial transactions, applies to the Company. By providing to us your personal data which may include your name, contact details and mailing address, you hereby consent, agree and authorise the processing and/or disclosure of any personal data of or relating to you for the purposes of issuing the notice of this meeting and convening the meeting, including but not limited to preparation and compilation of documents and other matters, whether or not supplied by you. You further confirm to have obtained the consent, agreement and authorisation of all persons whose personal data you have disclosed and/or processed in connection with the foregoing.

#### **EXPLANATORY NOTES ON SPECIAL BUSINESS**

This proposed resolution, if passed, will renew the authority given to the Directors of the Company to issue and allot new shares in the Company at any time, to such person or persons, upon such terms and conditions and for such purposes as the Directors may, in their absolute discretion, deem fit ("General Mandate"), provided that the number of shares issued pursuant to this General Mandate, when aggregated with the number of shares issued during the preceding twelve (12) months, does not exceed 10% of the total number of issued shares of the Company at the time of issue. This renewed General Mandate, unless revoked or varied at a general meeting, will expire at the conclusion of the next AGM of the Company.

The General Mandate procured and approved in the general meeting held in August 2020 which was not exercised by the Company during the period, will expire at the forthcoming Second AGM of the Company.

With this renewed General Mandate, the Company will be able to raise funds expeditiously for the purpose of funding future investment, working capital and/or acquisition(s) without having to convene a general meeting to seek shareholders' approval when such opportunities or needs arise.

# ANEKA JARINGAN HOLDINGS BERHAD (Registration No. 201801030681 (1292707-D)) (Incorporated in Malaysia)

#### Administrative Guide for the Second ("2nd") Annual General Meeting ("AGM")

| Date                     | : | Thursday, 25 February 2021                                                                                                    |
|--------------------------|---|----------------------------------------------------------------------------------------------------|
| Time                     | : | 10:00 a.m.                                                                                                    |
| Meeting Platform         | : | https://web.lumiagm.com                                                                                                    |
| Broadcast venue          | : | 12th Floor, Menara Symphony, No. 5, Jalan Prof. Khoo Kay Kim, Seksyen 13, 46200 Petaling Jaya, Selangor Darul Ehsan                                                                                                    |
| Mode of<br>Communication | : | <ol> <li>Shareholders may: -</li> <li>Type text in Meeting Platform at <a href="https://web.lumiagm.com">https://web.lumiagm.com</a> during the 2nd AGM or;</li> <li>Submit questions prior to the 2nd AGM by emailing to <a href="magm@ajgroup.my">agm@ajgroup.my</a> no later than Tuesday, 23 February 2021 at 10.00 a.m.</li> </ol> |

#### 1. Virtual Meeting

- 1.1 In view of the Coronavirus (COVID-19) pandemic and with the safety of the Company's shareholders, employees and Directors being of primary concern, the Board of Directors of the Company ("the Board") and Management of the Company have decided that the 2nd AGM of the Company shall be conducted on a fully virtual basis and entirely via Remote Participation and Electronic Voting ("RPV") facilities.
- 1.2 Shareholders can participate in our fully virtual 2nd AGM by registering online via the Boardroom Smart Investor Portal at <a href="https://boardroomlimited.my">https://boardroomlimited.my</a>.
- 1.3 With the RPV facilities, you may exercise your right as a shareholder of the Company to participate (and pose questions to the Board and Management of the Company) and to vote at the 2nd AGM, safely from your home.
- 1.4 Kindly ensure the stability of your internet connectivity throughout the 2nd AGM is maintained as quality of the live webcast and online remote voting are dependent on the bandwidth and stability of the internet connection.

## 2. Entitlement to Participate and Vote

Only a depositor whose name appears on the Company's Record of Depositors as at **18 February 2021** shall be entitled to participate and vote at the 2nd AGM or appoint a proxy(ies) to participate and vote on his/her behalf.

#### 3. Lodgement of Form of Proxy

- 3.1 If you are unable to attend the 2nd AGM via the RPV facilities and wish to appoint the Chairman of the AGM as your proxy to vote on your behalf, please deposit your Form Of Proxy at the Company's Share Registrar's office at 11th Floor Menara Symphony, Jalan Prof. Khoo Kay Kim, Seksyen 13, 46200 Petaling Jaya, Selangor Darul Ehsan via post/courier/by hand not less than forty-eight (48) hours before the time set for holding the meeting i.e. Tuesday, 23 February 2021 at 10.00 a.m. or any adjournment thereof, and in default the instrument of proxy shall not be treated as valid. Any alteration to the Form of Proxy must be initialed.
- 3.2 Alternatively, the proxy appointment may also be lodged electronically at <a href="https://boardroomlimited.my">https://boardroomlimited.my</a>, which is free and available to all individual shareholders, not less than forty-eight (48) hours before the time set for holding the Meeting <a href="i.e.">i.e.</a>
  Tuesday, 23 February 2021 at 10.00 a.m. or any adjournment thereof, and in default the instrument of proxy shall not be treated as valid. For further information, kindly refer to the "Electronic Lodgement of Form of Proxy" below.

# Step 1 Register Online with Boardroom Smart Investor Portal (for first time registration only)

(Note: If you have already signed up with Boardroom Smart Investor Portal, you are not required to register again. You may proceed to Step 2 on e-Proxy Lodgement.)

- a. Access website <a href="https://boardroomlimited.my">https://boardroomlimited.my</a>
- b. Click <<Login>> and click <<Register>> to sign up as a user.
- c. Complete the registration and upload a softcopy of your MyKAD/Identification Card (front and back) or Passport in JPEG or PNG format.
- d. Please enter a valid email address and wait for Boardroom's email verification.
- e. Your registration will be verified and approved within one (1) business day and an email notification will be provided.

#### Step 2 e-Proxy Lodgement

- a. Access website <a href="https://boardroomlimited.my">https://boardroomlimited.my</a>
- b. Login with your User ID and Password given above.
- c. Go to "E-PROXY LODGEMENT" and browse the Meeting List for "ANEKA JARINGAN HOLDINGS BERHAD SECOND (2ND) ANNUAL GENERAL MEETING" and click "APPLY".
- d. Read the terms & conditions and confirm the Declaration.
- e. Enter your CDS Account Number and indicate the number of securities.
- f. Appoint your proxy(ies) or the Chairman of the AGM and enter the required particulars for your proxy(ies).
- g. Indicate your voting instructions FOR or AGAINST, otherwise your proxy(ies) will decide your votes.
- h. Review and confirm your proxy(ies) appointment.
- i. Click submit.
- 3.3 If you wish to participate in the AGM yourself, please do not submit any Form of Proxy for the AGM. You will not be allowed to participate in the AGM together with a proxy appointed by you.

#### 4. Revocation of Proxy

If you have submitted your Form of Proxy prior to the AGM and subsequently decide to appoint another person or wish to participate in the AGM yourself, please write in to <a href="mailto:BSR.Helpdesk@boardroomlimited.com">BSR.Helpdesk@boardroomlimited.com</a> to revoke the earlier appointed proxy(ies) at least forty-eight (48) hours before the AGM. On revocation, your proxy(ies) will not be allowed to participate in the AGM. In such event, you should advise your proxy(ies) accordingly.

## 5. Voting Procedures

5.1 The voting will be conducted by poll in accordance with Rule 8.31A of the ACE Market Listing Requirements of Bursa Malaysia Securities Berhad. The Company has appointed Boardroom Share Registrars Sdn. Bhd. as the Poll Administrator to conduct the poll by way of electronic voting (e-Voting) and Boardroom Corporate Services Sdn. Bhd. as Independent Scrutineer to verify the poll results.

Members and proxies are required to use one (1) of the following methods to vote remotely:

- (i) Download Lumi AGM App (free of charge) onto your personal voting device prior to the AGM from Apple App Store or Google Play Store; or
- (ii) Launch Lumi AGM by scanning the QR code given to you in the email along with your remote participation User ID and Password; or
- (iii) Access to Lumi AGM via website URL <a href="https://web.lumiagm.com">https://web.lumiagm.com</a>.
- 5.2 During the 2nd AGM, the Chairman will invite the Poll Administrator to brief on the e-Voting housekeeping rules.
- 5.3 For the purpose of this 2nd AGM, e-Voting can be carried out by using either personal smart mobile phones, tablets, personal computers or laptops.
- 5.4 The polling will only commence after announcement of poll being opened by the Chairman and until such time when the Chairman announces the closure of poll.
- 5.5 The Independent Scrutineer will verify the poll result reports upon closing of the poll session by the Chairman. Thereafter, the Chairman will announce and declare whether the resolutions put to vote were successfully carried or otherwise.

#### 6. Remote Participation and Electronic Voting (RPV)

- 6.1 Please note that all members including (i) individual members; (ii) corporate shareholders; (iii) authorised nominees; and (iv) exempt authorised nominees shall use the RPV facilities to participate and vote remotely at the 2nd AGM.
- 6.2 If you wish to participate in the 2nd AGM, you will be able to view a live webcast of the 2nd AGM, ask questions and submit your votes in real time whilst the 2nd AGM is in progress.
- 6.3 Kindly follow the steps below to request for your login ID and password and usage of the RPV facilities:

## Before the day of the AGM

#### Procedure

#### Action

 Register Online with Boardroom Smart Investor Portal (for first time registration only)

Register Online (Note: If you have already signed up with Boardroom Smart Investor with Boardroom Portal, you are not required to register again. You may proceed to Smart Investor Step (ii) – Submit request for remote participation.)

- time registration a. Access website https://boardroomlimited.my
  - b. Click <<Login>> and click <<Register>> to sign up as a user.
  - c. Complete the registration and upload a softcopy of your MyKAD/Identification Card (front and back) or Passport in JPEG or PNG format.
  - d. Please enter a valid email address and wait for Boardroom's email verification.
  - e. Your registration will be verified and approved within one (1) business day and an email notification will be provided.
- ii. Submit request for remote participation (User ID and Password)

request (Note: Registration for remote access will be opened on 24 December remote 2020. Please note that the closing time to submit your request is not less than forty-eight (48) hours before the time of holding the 2nd D and AGM, i.e. latest by Tuesday, 23 February 2021 at 10.00 a.m.)

#### **Individual Members**

- a. Login to <a href="https://boardroomlimited.my">https://boardroomlimited.my</a> using your user ID and password.
- b. Select "VIRTUAL MEETING" from main menu and select the correct Corporate Event "ANEKA JARINGAN HOLDINGS BERHAD SECOND (2ND) ANNUAL GENERAL MEETING".
- c. Read and agree to the Terms & Conditions.
- d. Enter your CDS Account and thereafter submit your request.

#### **Corporate Shareholders**

- a. Write in to <u>BSR.Helpdesk@boardroomlimited.com</u> by providing the name of Member, CDS Account Number accompanied with the Certificate of Appointment of Corporate Representative or Form of Proxy to submit the request.
- Please provide a copy of Corporate Representative's MyKad/Identification Card (front and back) or Passport in JPEG or PNG format as well as his/her email address.

#### **Authorised Nominee and Exempt Authorised Nominee**

- a. Write in to <a href="mailto:BSR.Helpdesk@boardroomlimited.com">BSR.Helpdesk@boardroomlimited.com</a> by providing the name of Member, CDS Account Number accompanied with the Form of Proxy to submit the request.
- Please provide a copy of the proxy holder's MyKad/Identification Card (front and back) or Passport in JPEG or PNG format as well as his/her email address.
- iii. Email notification
- a. You will receive notification from Boardroom that your request(s) has been received and is being verified.
- b. Upon system verification against the Record of Depositors of the 2nd AGM as at 18 February 2021, you will receive an email from Boardroom either approving or rejecting your registration for remote participation.
- c. If your registration is approved, you will also receive your remote access user ID and password in the same email from Boardroom after the closing date.
- d. Please note that the closing date and time to submit your request is by **Tuesday**, **23 February 2021 at 10.00 a.m.**

## On the day of the AGM **Procedure Action** Login to Virtual a. The Virtual Meeting portal will be opened for login one (1) hour Meeting Platform before the commencement of the 2nd AGM at 9.00 a.m. on Thursday, 25 February 2021. b. The Meeting Platform can be accessed via one of the following methods:-> Download the free Lumi AGM application from Apple App Store or Google Play Store; Launch Lumi AGM by scanning the QR Code provided in the email notification; > Access to Lumi AGM webportal via website at https://web.lumiagm.com c. Insert the Meeting ID No. and sign in with the user ID and password provided to you via the email notification in Step (iii). ٧. **Participate** (Note: Questions submitted online will be moderated before being sent to the Chairman to avoid repetition.) a. If you would like to view the live webcast, select the broadcast icon. b. If you would like to ask a question during the 2nd AGM, select the messaging icon. c. Type your message within the chat box, once completed click the send button. vi. Voting Once the 2nd AGM is opened for voting, the polling icon will appear with the resolutions and your voting choices. To vote, simply select your voting direction from the options provided. A confirmation message will appear to show your vote has been received. To change your vote, simply select another voting direction.

- If you wish to cancel your vote, please press "Cancel".
- vii. End of Participation
- Upon the announcement by the Chairman on the closure of the 2nd AGM, the live webcast will end and the messaging window will be disabled.
- b. You can now logout from the Meeting Platform.

#### 7. **Gift Policy**

There will be NO DISTRIBUTION of door gifts or vouchers for shareholders/proxies/corporate representatives/attorneys who participate at this virtual AGM.

#### 8. **Recording or Photography**

No recording or photography of the AGM proceedings is allowed without the prior written permission of the Company.

#### 9. **Enquiries**

If you have any enquiries prior to the AGM or if you wish to request for technical assistance to participate in the fully virtual meeting, please contact Boardroom during office hours from Monday to Friday (8.30 a.m. to 5.30. p.m.), details as follows:-

Boardroom Share Registrars Sdn. Bhd.

Address : 11th Floor, Menara Symphony

No. 5, Jalan Prof. Khoo Kay Kim Seksyen 13, 46200 Petaling Jaya

Selangor Darul Ehsan

General Line : 603-7890 4700 (Helpdesk)

Fax Number : 603-7890 4670

Email : BSR.Helpdesk@boardroomlimited.com

#### Personal Data Policy

By registering for the remote participation and electronic voting meeting and/or submitting the instrument appointing proxy(ies) and/or attorney(s) and/or representative(s), the member of the Company has consented to the use of such data for purposes of processing and administration by the Company (or its agents); and to comply with any laws, listing rules, regulations and/or guidelines. The member agrees that he/she will indemnify the Company in respect of any penalties, liabilities, claims, demands, losses and damages as a result of the shareholder's breach of warranty.